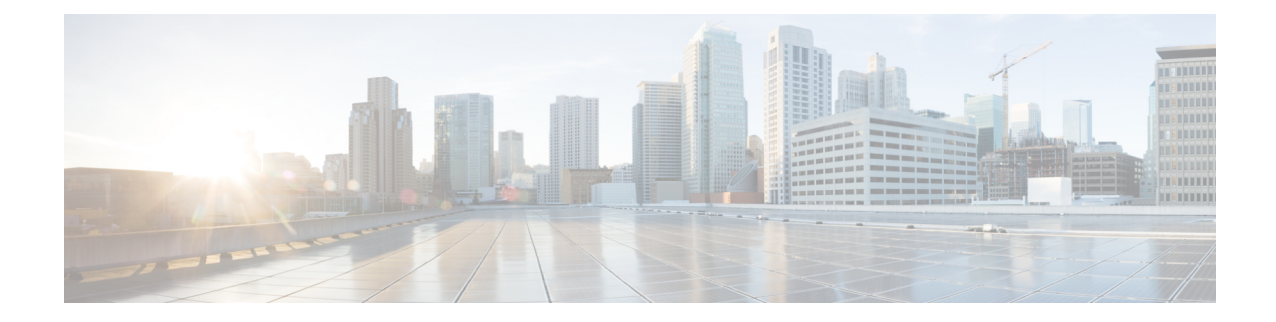

# **LAC Service Configuration Mode Commands**

The LAC Service Configuration Mode is used to create and manage L2TP services within contexts on the system. L2TP Access Concentrator (LAC) services facilitate tunneling to peer L2TP Network Servers (LNSs).

**Command Modes** Exec > Global Configuration > Context Configuration > LAC Service Configuration

**configure > context** *context\_name* **> lac-service** *service\_name*

Entering the above command sequence results in the following prompt:

[*context\_name*]*host\_name*(config-lac-service)#

$$
\mathbb{C}^{\mathbb{Z}}
$$

The commands or keywords/variables that are available are dependent on platform type, product version, and installed license(s). **Important**

- [allow,](#page-1-0) on page 2
- [bind,](#page-2-0) on page 3
- data [sequence-number,](#page-3-0) on page 4
- [default,](#page-4-0) on page 5
- end, on [page](#page-6-0) 7
- exit, on [page](#page-6-1) 7
- [hide-attributes,](#page-6-2) on page 7
- [keepalive-interval,](#page-7-0) on page 8
- [load-balancing,](#page-8-0) on page 9
- [local-receive-window,](#page-9-0) on page 10
- [max-retransmission,](#page-10-0) on page 11
- [max-session-per-tunnel,](#page-11-0) on page 12
- [max-tunnel-challenge-length,](#page-11-1) on page 12
- [max-tunnels,](#page-12-0) on page 13
- [peer-lns,](#page-13-0) on page 14
- [proxy-lcp-authentication,](#page-14-0) on page 15
- [retransmission-timeout-first,](#page-15-0) on page 16
- [retransmission-timeout-max,](#page-16-0) on page 17
- [single-port-mode,](#page-17-0) on page 18
- snoop [framed-ip-address,](#page-18-0) on page 19
- trap, on [page](#page-19-0) 20
- tunnel [selection-key,](#page-19-1) on page 20
- [tunnel-authentication,](#page-21-0) on page 22

### <span id="page-1-0"></span>**allow**

This command configure the system to allow different attributes in the LAC Hostname Attribute Value Pair (AVP) and Called-Number AVP for L2TP messages exchanged between LAC and LNS.

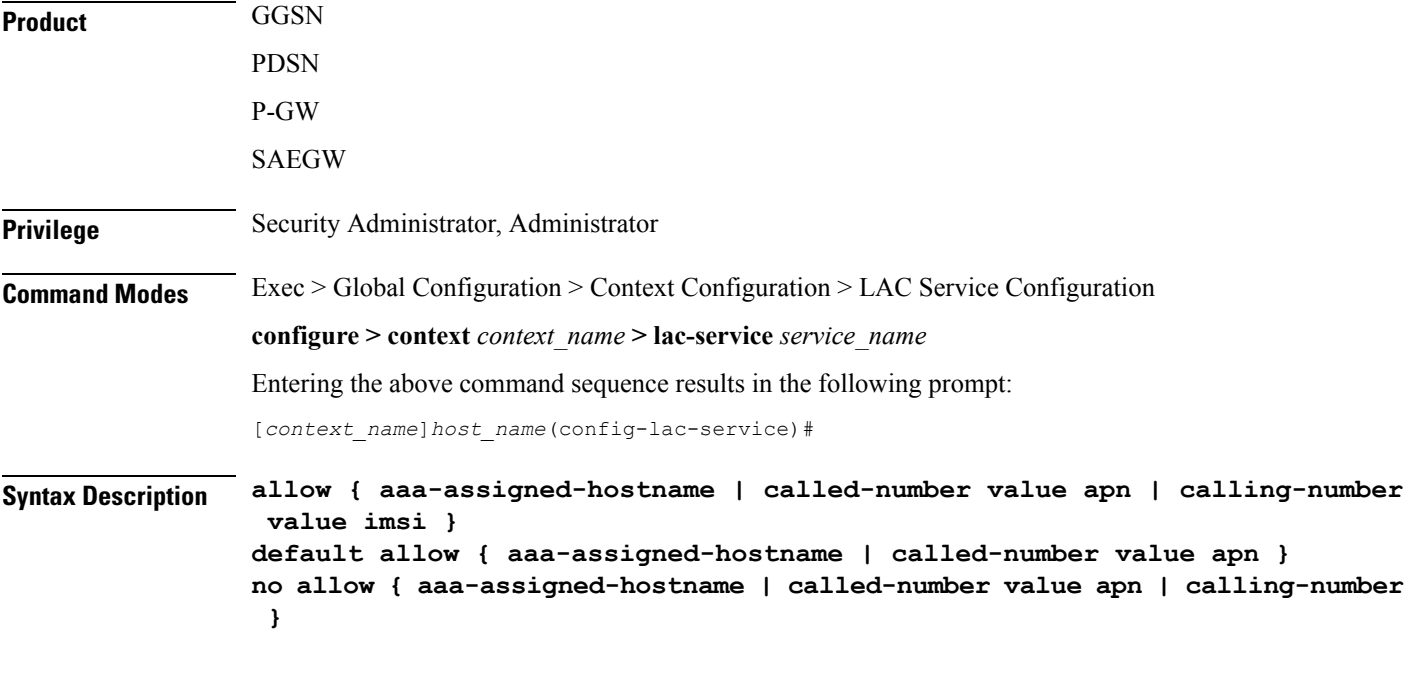

### **no**

Disable the configured attribute and returns to the behavior that uses the LAC-Service name as the HostName AVP.

### **aaa-assigned-hostname**

When enabled if AAA assigns a valid Tunnel-Client-Auth-ID attribute for the tunnel, it is used asthe HostName AVP in the L2TP tunnel setup message.

This keyword works in conjunction with the **local-hostname** *hostname* keyword applied via the **tunnel l2tp** command in APN Configuration mode.

When Tunnel parameters are not received from the RADIUS Server, Tunnel parameters configured in an APN are considered for the LNS peer selection. When APN configuration is selected, the local-hostname configured with the **tunnel l2tp** command in the APN for the LNS peer will be used as an LAC Hostname.

#### **called-number value apn**

Configures the system to send the APN name in the Called-Number AVP as a part of ICRQ message sent to the LNS. If this keyword is not configured, Called-Number AVP will not be included in ICRQ message sent to the LNS.

### **calling-number value imsi**

Configures the system to allow the IMSI to be used as Calling-Number as a part of ICRQ message sent to the LNS. If this keyword is not configured, then MSISDN will be used as Calling-Number.

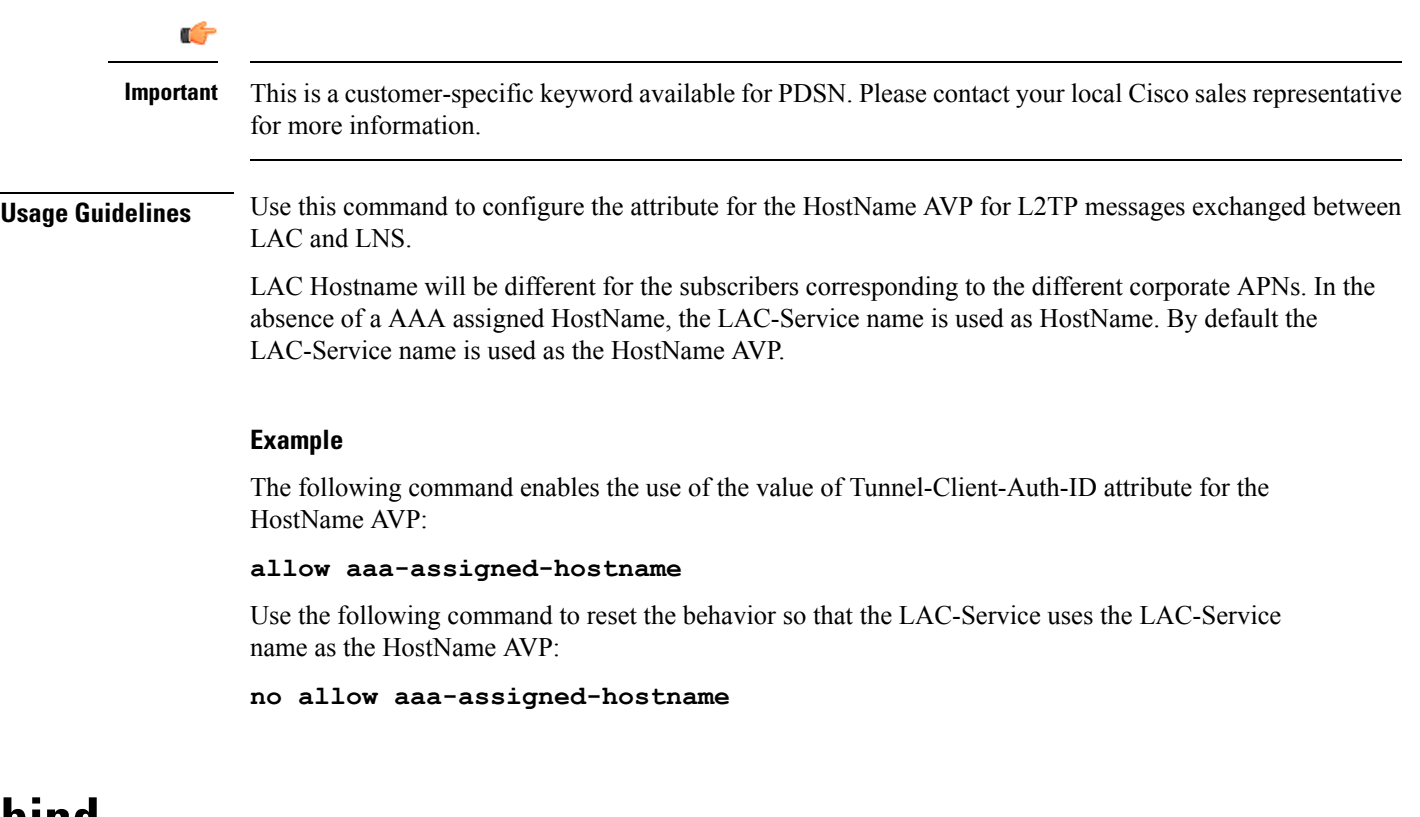

# <span id="page-2-0"></span>**bind**

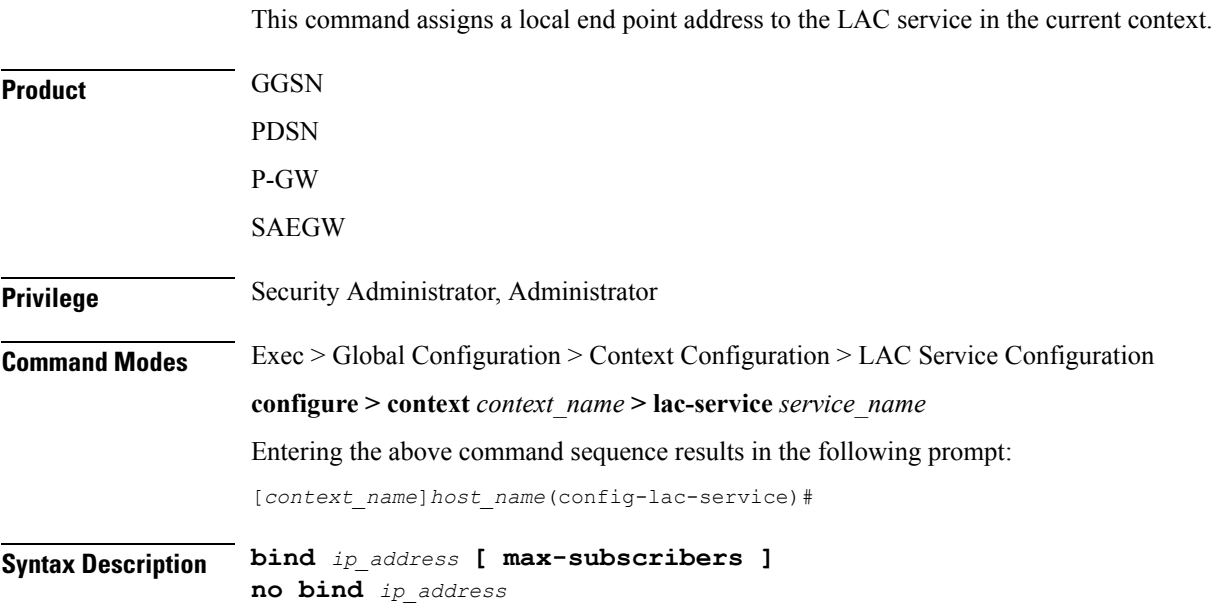

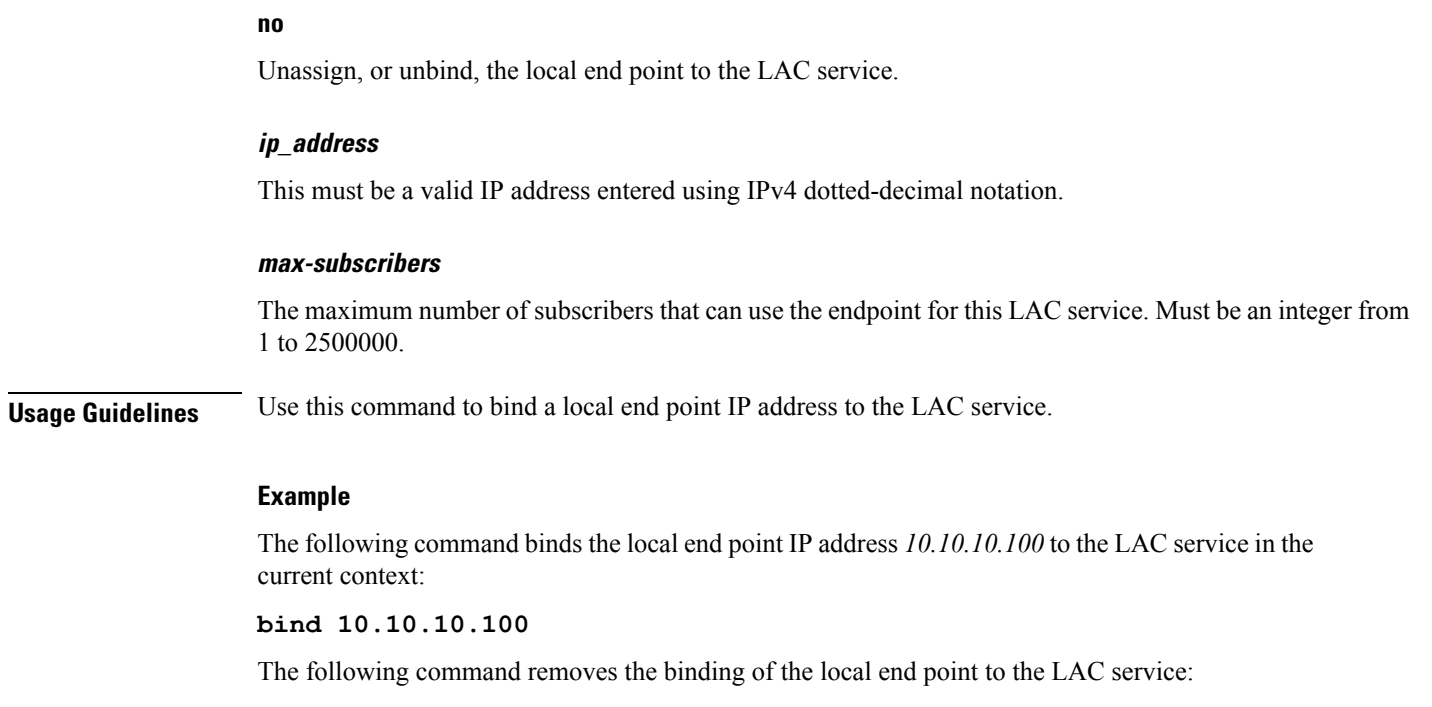

**no bind**

# <span id="page-3-0"></span>**data sequence-number**

Enables data sequence numbering for sessions that use the current LAC service. Data sequence numbering is enabled by default.

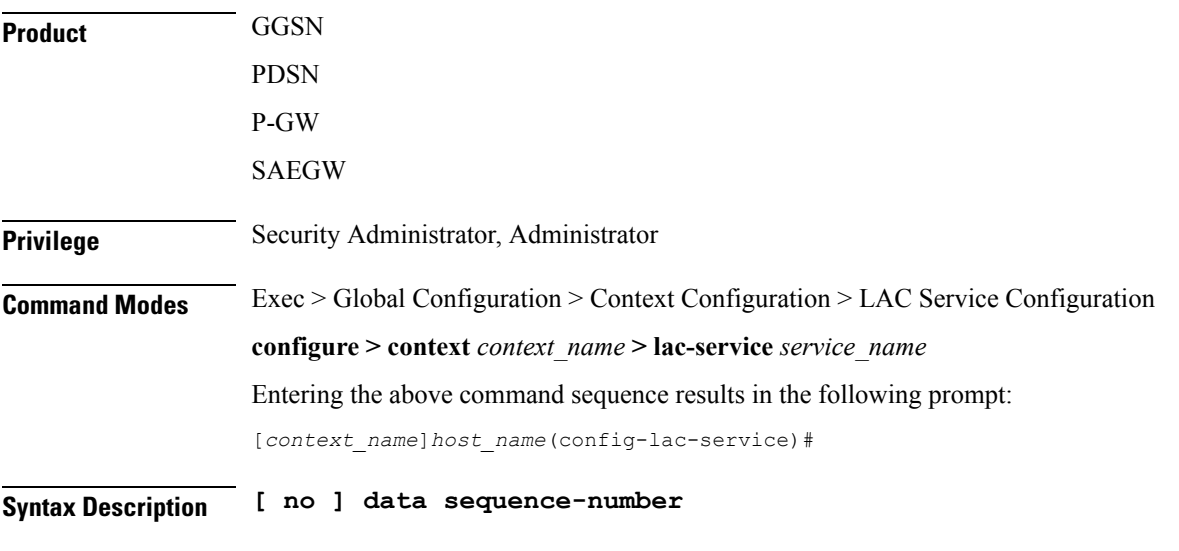

**no**

Disables data sequence numbering for sessions.

**Usage Guidelines** An L2TP data packet header has an optional data sequence numbers field. The data sequence number may be used to ensure ordered delivery of data packets. This command is used to re-enable or disable the use of the data sequence numbers for data packets.

### **Example**

Use the following command to disable the use of data sequence numbering:

**no data sequence-number**

Use the following command to re-enable data sequence numbering:

**data sequence-number**

## <span id="page-4-0"></span>**default**

This command sets the specified LAC service parameter to its default value or setting.

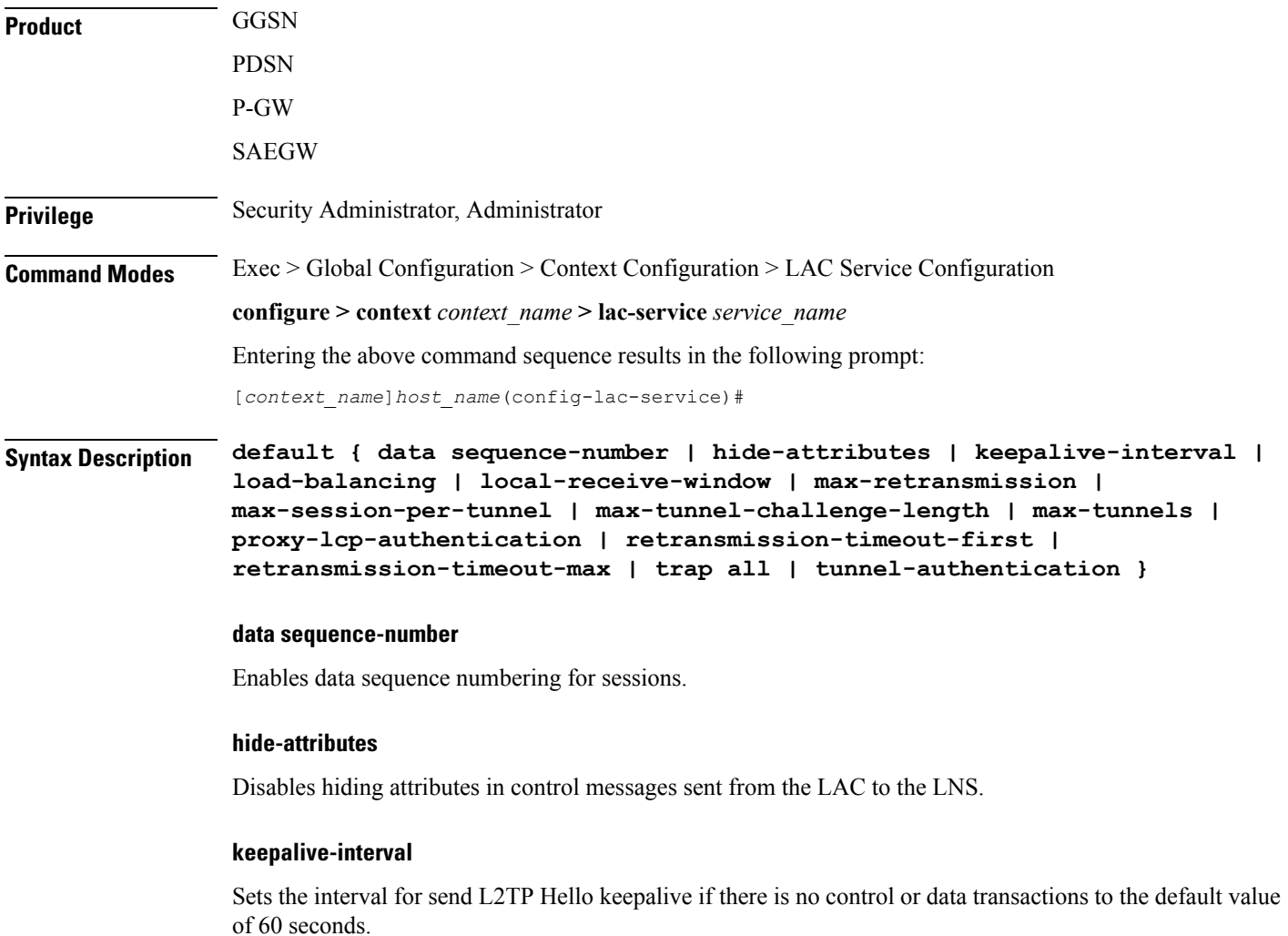

### **load-balancing**

Sets the load balancing algorithm to be used when many LNS peers have been configured to the default of round robin.

### **local-receive-window**

Sets the window size to be used for the local side for the reliable control transport to the default of 16.

### **max-retransmission**

Sets the maximum number of retransmissions to the default of 5.

#### **max-session-per-tunnel**

Sets the maximum number of sessions per tunnel at any point in time to the default of 512.

#### **max-tunnel-challenge-length**

Sets the maximum length of the tunnel challenge to the default of 16 bytes.

### **max-tunnels**

Sets the maximum number of tunnels for this service to the default of 32000.

#### **proxy-lcp-authentication**

Sets sending of proxy LCP authentication parameters to the LNS to the default state of enabled.

### **retransmission-timeout-first**

Sets the first retransmit interval to the default of 1 second.

### **retransmission-timeout-max**

Sets the maximum retransmit interval to the default of 8 seconds.

### **trap all**

Generates all supported SNMP traps.

### **tunnel-authentication**

Sets tunnel authentication to the default state of enabled.

**Usage Guidelines** Use the default command to set LAC service parameters to their default states.

### **Example**

Use the following command to set the keep alive interval to the default value of 60 seconds:

**default keepalive-interval** Use the following command to set the maximum number of sessions per tunnel to the default value of 512:

**default max-session-per-tunnel**

### <span id="page-6-0"></span>**end**

Exits the current configuration mode and returns to the Exec mode.

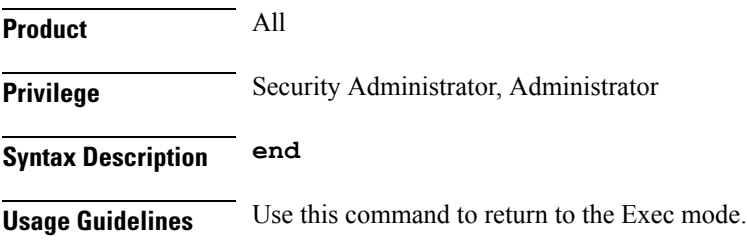

## <span id="page-6-1"></span>**exit**

Exits the current mode and returns to the parent configuration mode.

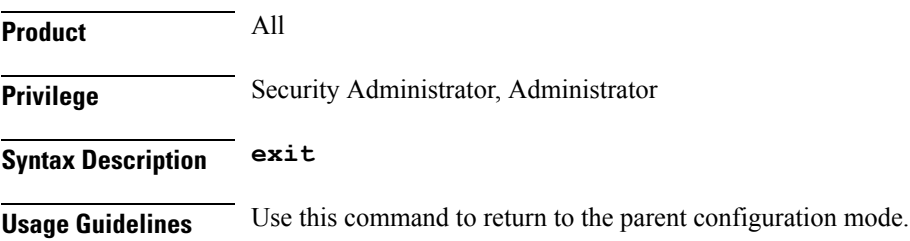

# <span id="page-6-2"></span>**hide-attributes**

Enables hiding certain attributes(such as proxy-auth-name and proxy-auth-rsp) in control messagessent from the LAC to the LNS. The LAC hides such attributes only if tunnel authentication is enabled between the LAC and the LNS.

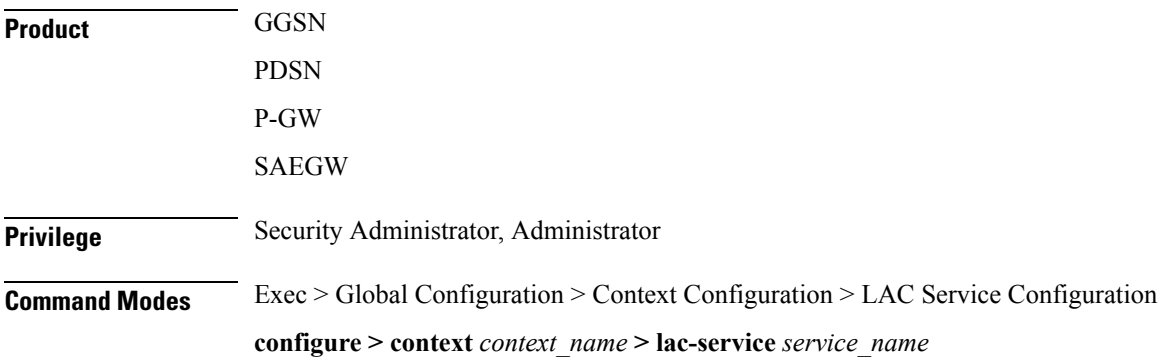

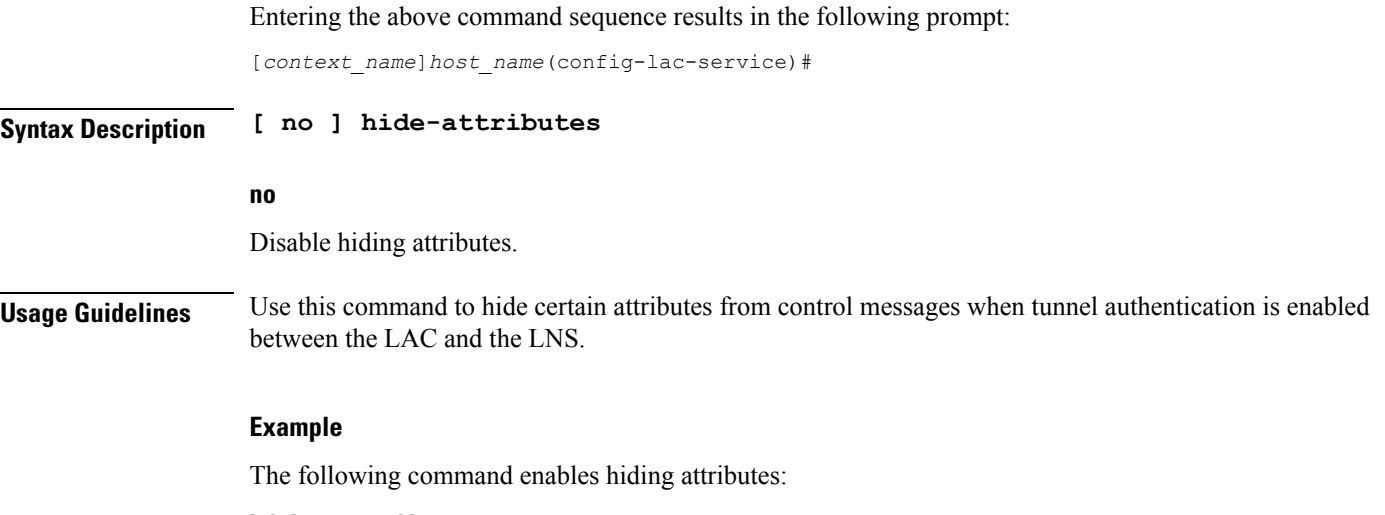

**hide-attributes**

## <span id="page-7-0"></span>**keepalive-interval**

This command specifies the amount of time to wait before sending a Hello keep alive message.

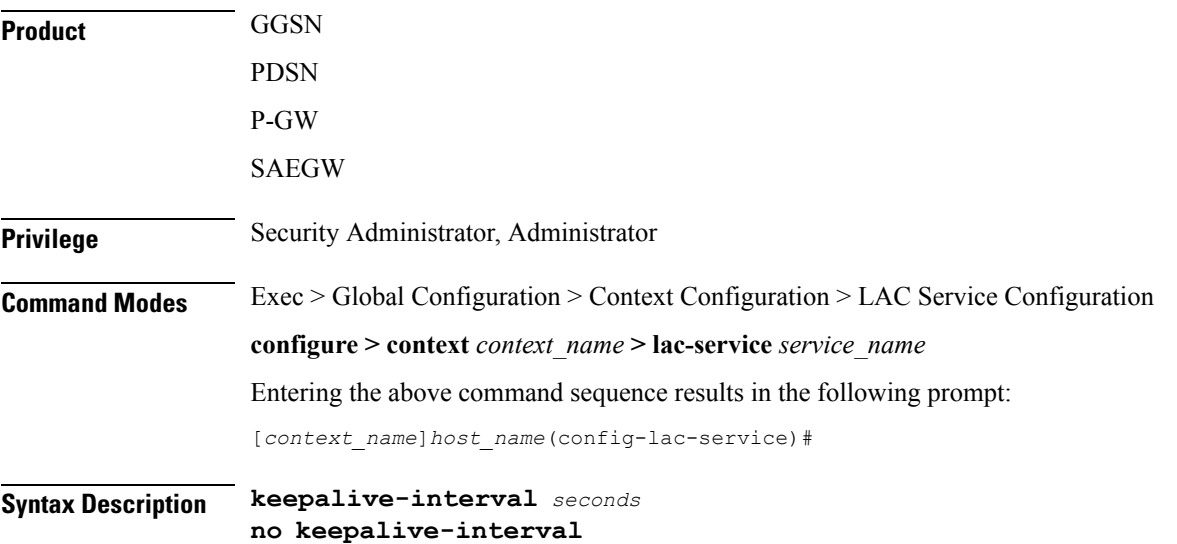

### **no**

Disables the generation of Hello keepalive messages on the tunnel.

### **seconds**

Default: 60

The number of seconds to wait before sending a Hello keepalive message. The number can be configured to an integer from 30 to 2147483648.

**Usage Guidelines** Use this command to set the amount of time to wait before sending a Hello keepalive message or disable the generation of Hello keep alive messages completely. A keepalive mechanism is employed by L2TP in order to differentiate tunnel outages from extended periods of no control or data activity on a tunnel. This is accomplished by injecting Hello control messages after a specified period of time has elapsed since the last data or control message was received on a tunnel. As for any other control message, if the Hello message is not reliably delivered then the tunnel is declared down and is reset. The transport reset mechanism along with the injection of Hello messages ensures that a connectivity failure between the LNS and the LAC is detected at both ends of a tunnel.

#### **Example**

Use the following command to set the Hello keepalive message interval to *120* seconds:

```
keepalive-interval 120
```
Use the following command to disable the generation of Hello keepalive messages:

```
no keepalive-interval
```
### <span id="page-8-0"></span>**load-balancing**

Configures how LNSs are selected for this LAC service.

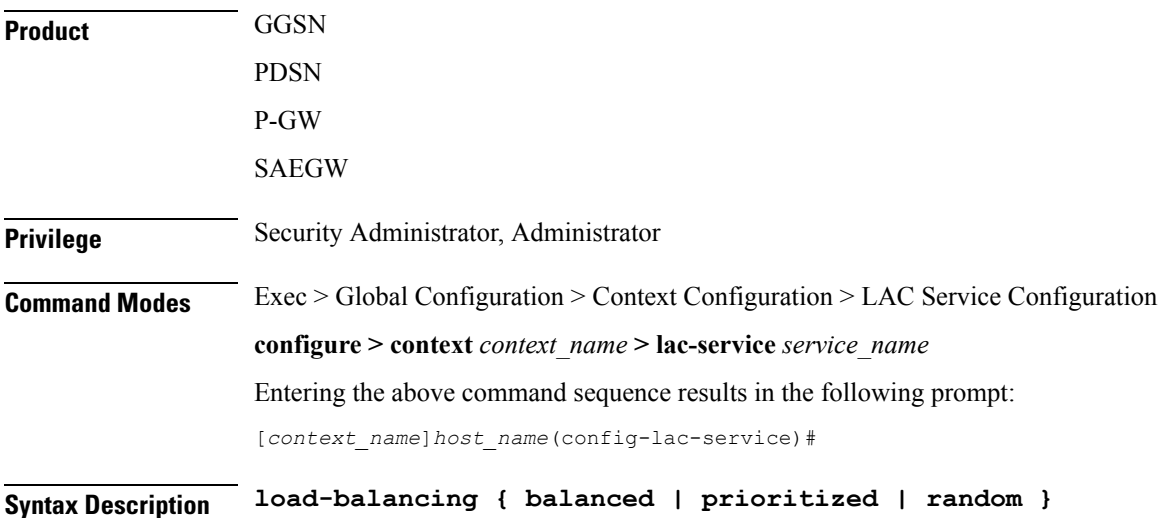

#### **balanced**

LNS selection is made without regard to prioritization, but in a sequential order that balances the load across the total number of LNS nodes available.

### **prioritized**

LNS selection is made based on the priority assigned in the Tunnel-Preference attribute. An example of this method is three LNS nodes, with preferences of 1, 2, and 3 respectively. In this example, the RADIUS server always tries the tunnel with a preference of 1 before using any of the other LNS nodes.

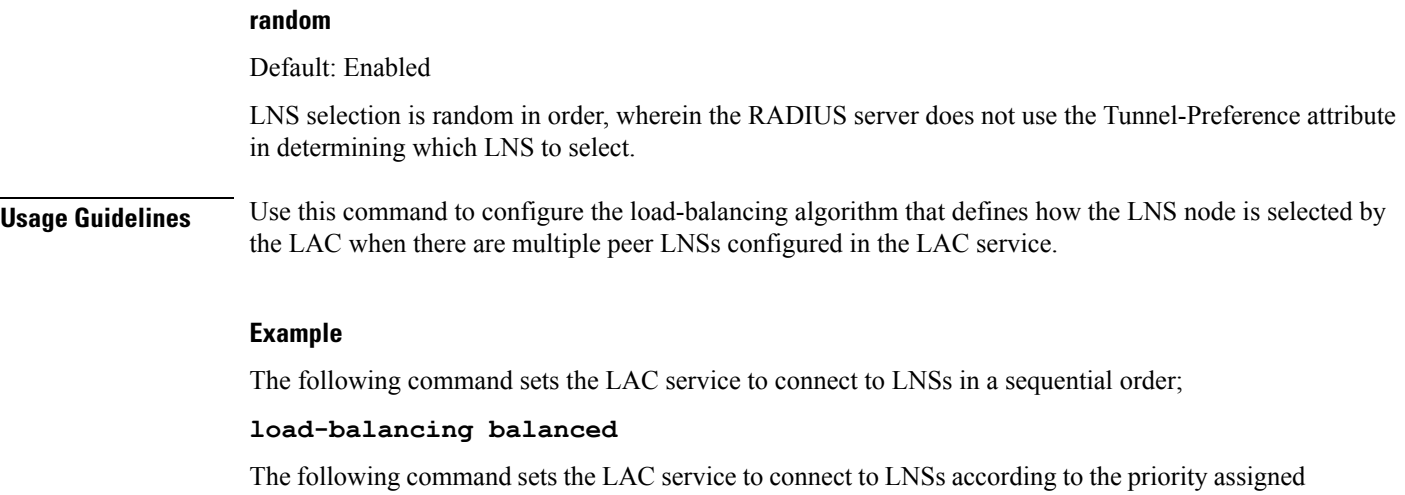

through the Tunnel-Preference attribute:

```
load-balancing prioritized
```
# <span id="page-9-0"></span>**local-receive-window**

Specifies the number of control messages the remote peer LNS can send before waiting for an acknowledgement.

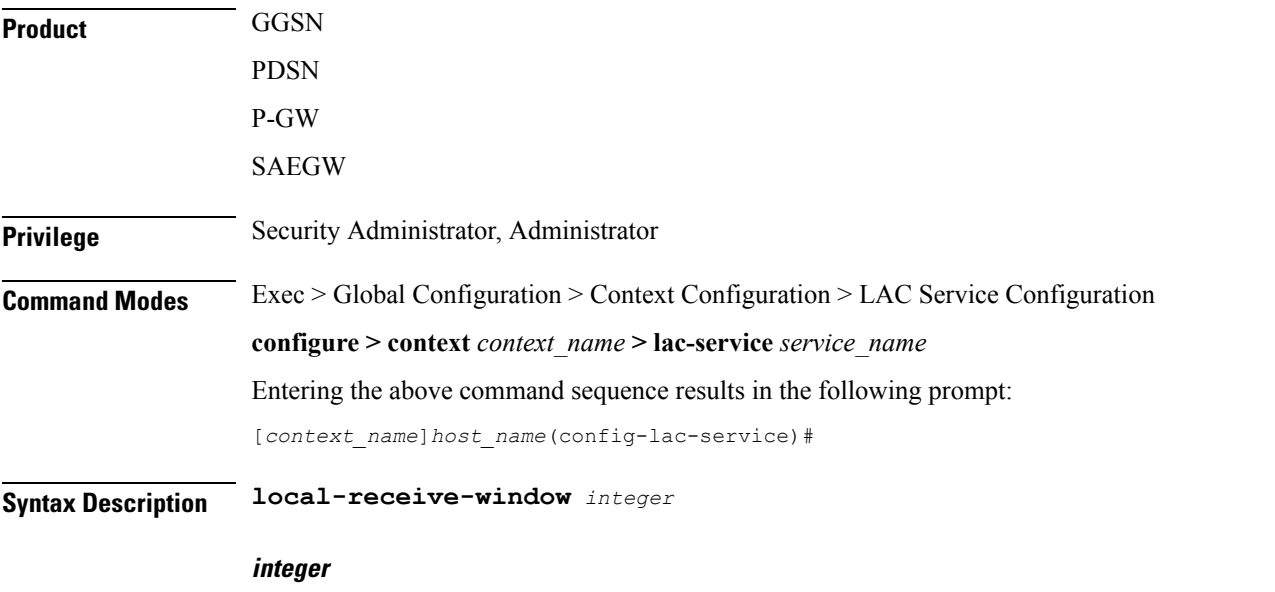

Default: 4

Specifies the number of control messages to send before waiting for an acknowledgement. The number can be configured to an integer from 1 to 256.

**Usage Guidelines** Use this command to set the size of the control message receive window being offered to the remote peer LNS. The remote peer LNS may send the specified number of control messages before it must wait for an acknowledgment.

### **Example**

The following command sets the local receive window to *10* control messages:

```
local-receive-window 10
```
# <span id="page-10-0"></span>**max-retransmission**

Sets the maximum number of retransmissions of a control message to a peer before the tunnel and all sessions within it are cleared.

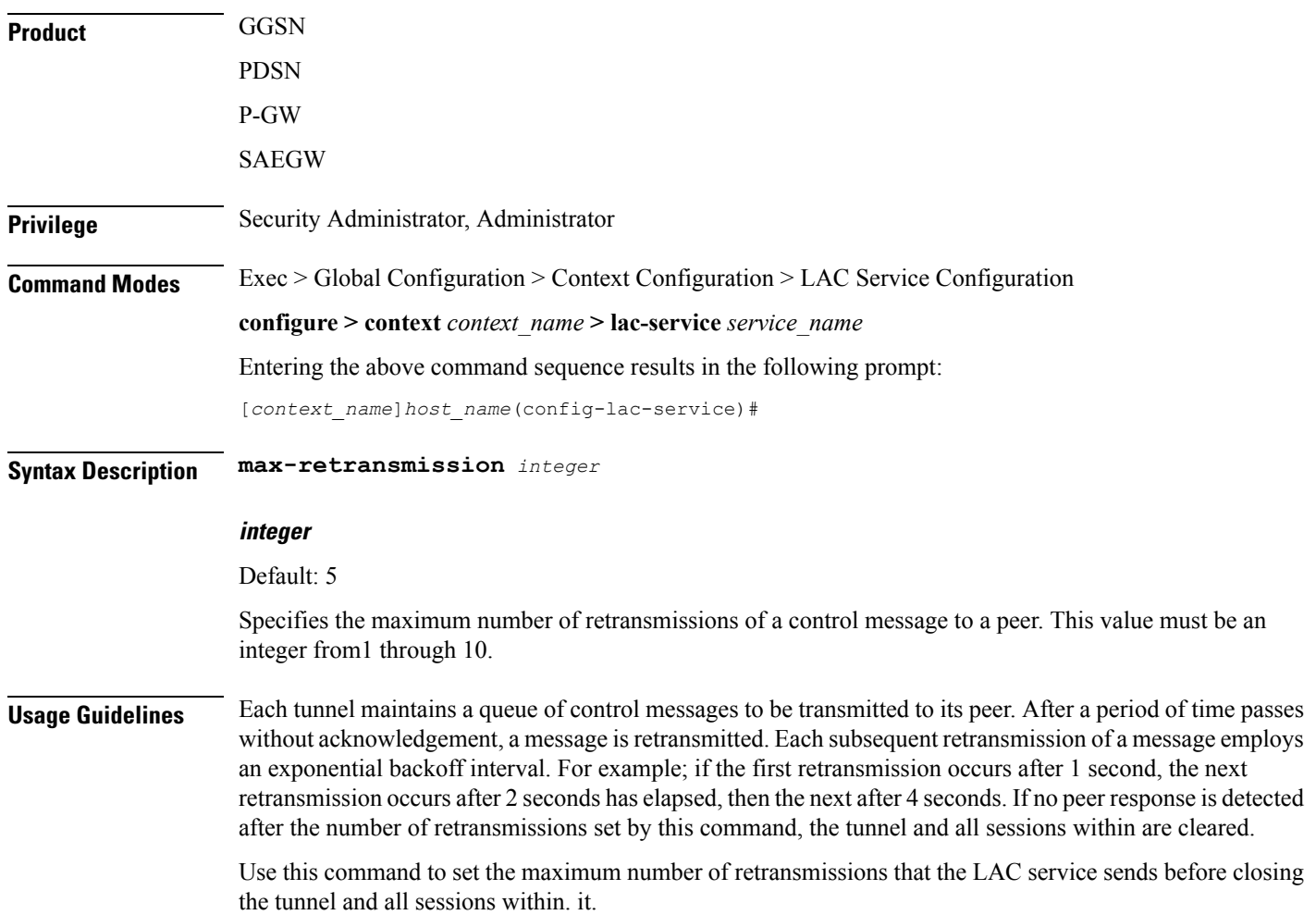

#### **Example**

The following command sets the maximum number of retransmissions of a control message to a peer to *7*:

```
max-retransmissions 7
```
### <span id="page-11-0"></span>**max-session-per-tunnel**

Sets the maximum number of sessions that can be facilitated by a single a tunnel at any time.

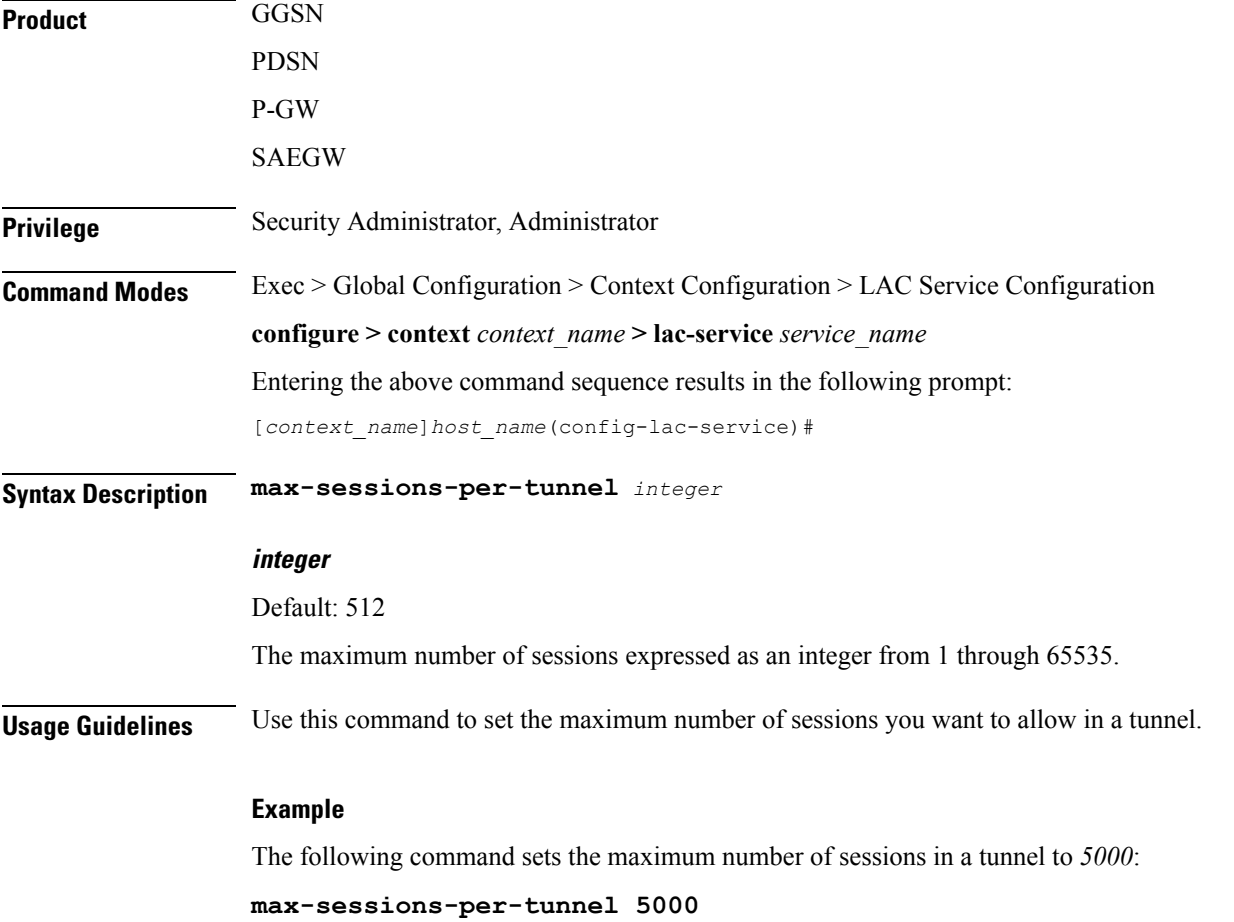

# <span id="page-11-1"></span>**max-tunnel-challenge-length**

Sets the maximum length of the tunnel challenge in bytes.The challenge is used for tunnel authentication purposes during tunnel creation.

**Product GGSN** 

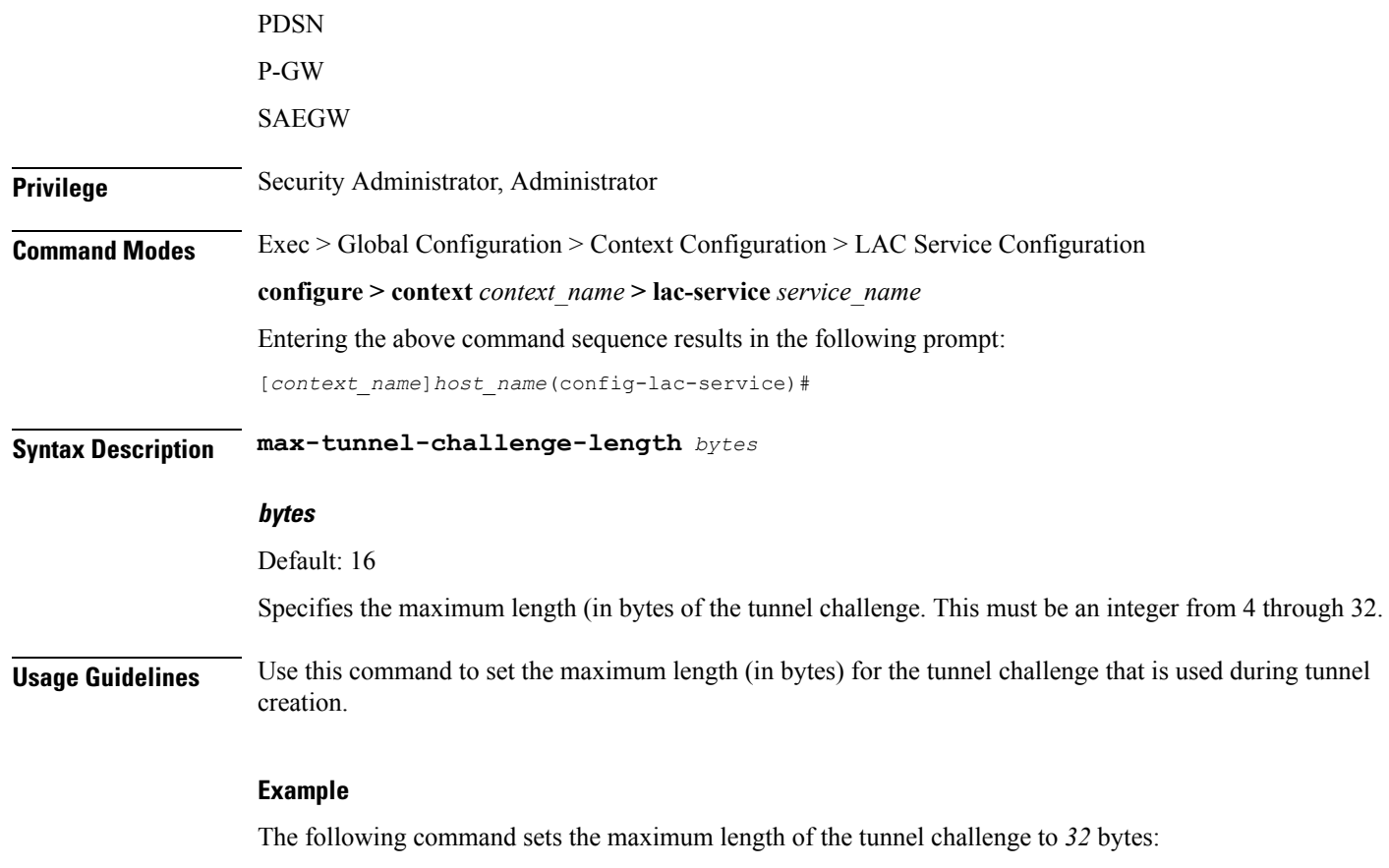

```
max-tunnel-challenge-length 32
```
# <span id="page-12-0"></span>**max-tunnels**

The maximum number of tunnels that the current LAC service can support.

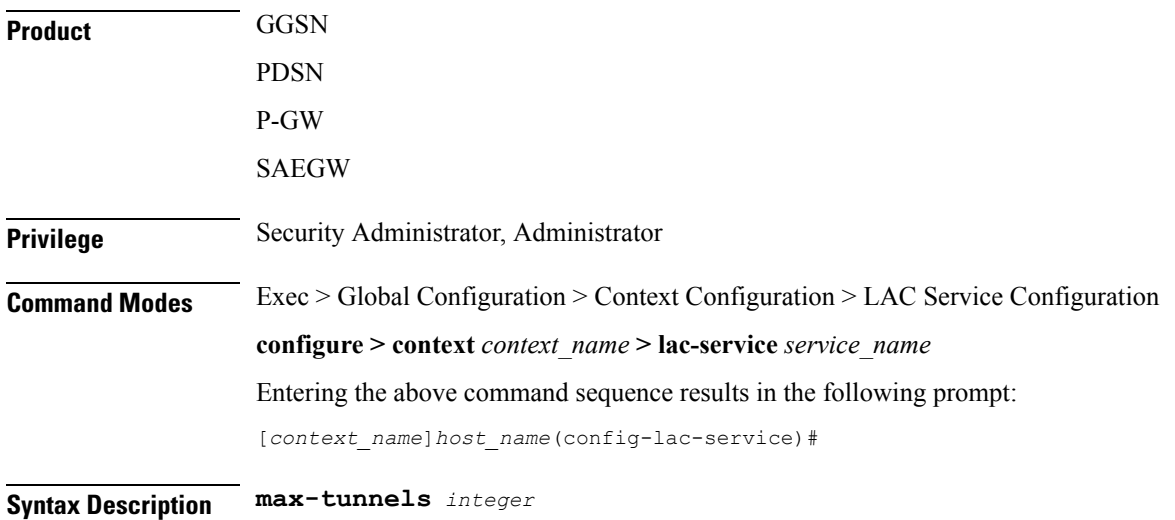

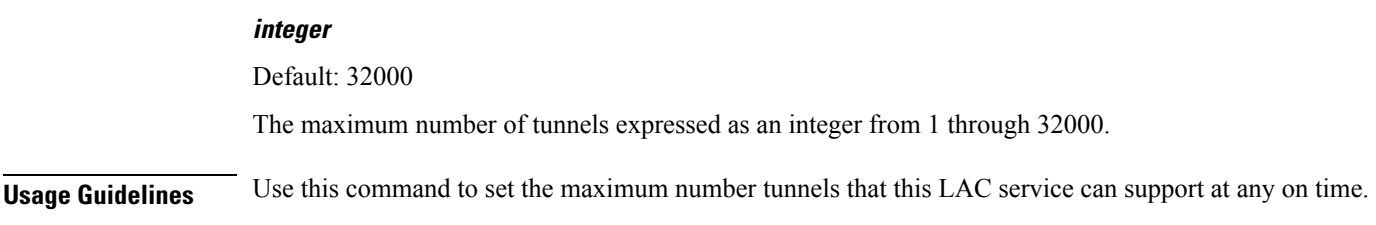

### **Example**

Use the following command to set the maximum number of tunnels for the current LAC service to *20000*:

**max-tunnels 20000**

# <span id="page-13-0"></span>**peer-lns**

Adds a peer LNS address for the current LAC service. Up to eight peer LNSs can be configured for each LAC service.

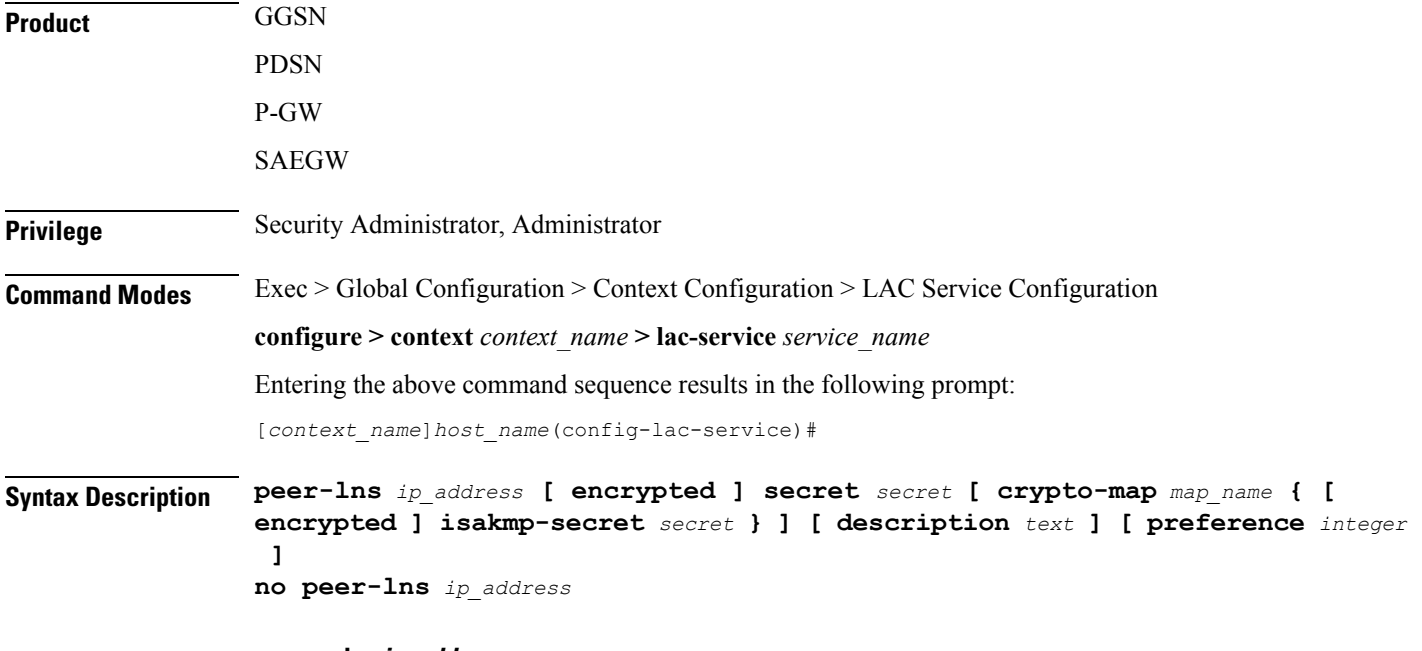

### **no peer-lns ip\_address**

Deletes the peer LNS at the IP address specified by *ip\_address*. *ip\_address* must be entered in IPv4 dotted-decimal notation.

### **ip\_address**

The IP address of the peer LNS for the current LAC service. *ip\_address* must be entered in IPv4 dotted-decimal notation.

### **[ encrypted ] secret secret**

Designates the secret which is shared between the current LAC service and the peer LNS. *secret* must be an alphanumeric string of 1 through 256 characters that is case sensitive.

**encrypted secret** *secret*: Specifies that encryption should be used when communicating the secret with the peer LNS.

### **crypto-map map\_name { [ encrypted ] isakmp-secret secret }**

*map\_name* is the name of a crypto map that has been configured in the current context. *map\_name* must be an alphanumeric string of 1 through 127 characters that is case sensitive.

**isakmp-secret** *secret*: The pre-shared key for IKE. *secret* must be an alphanumeric string of 1 through 127 characters that is case sensitive.

**encrypted isakmp-secret** *secret*: The pre-shared key for IKE. Encryption must be used when sending the key. *secret* must be an alphanumeric string of 1 through 127 characters.

### **description text**

Specifies the descriptive text to use to describe the specified peer LNS. *text* must be an alphanumeric string of 0 through 79 characters.

### **preference integer**

This sets the priority of the peer LNS if multiple peer LNSs are configured. *integer* must be an integer from 1 through 128.

**Usage Guidelines** Use this command to add a peer LNS address for the current LAC service.

### **Example**

The following command adds a peer LNS to the current LAC service with the IP address of *10.10.10.100*, sets encryption on, specifies the shared secret to be *1b34nnf5d*, and sets the preference to *3*:

**peer-lns 10.10.10.100 encrypted secret 1b34nnf5d preference 3**

The following command removes the peer LNS with the IP address of *10.10.10.200* for the current LAC service:

```
no peer-lns 10.10.10.200
```
### <span id="page-14-0"></span>**proxy-lcp-authentication**

Enables and disables the sending of proxy LCP authentication parameters to the LNS.

**Product** GGSN PDSN P-GW SAEGW

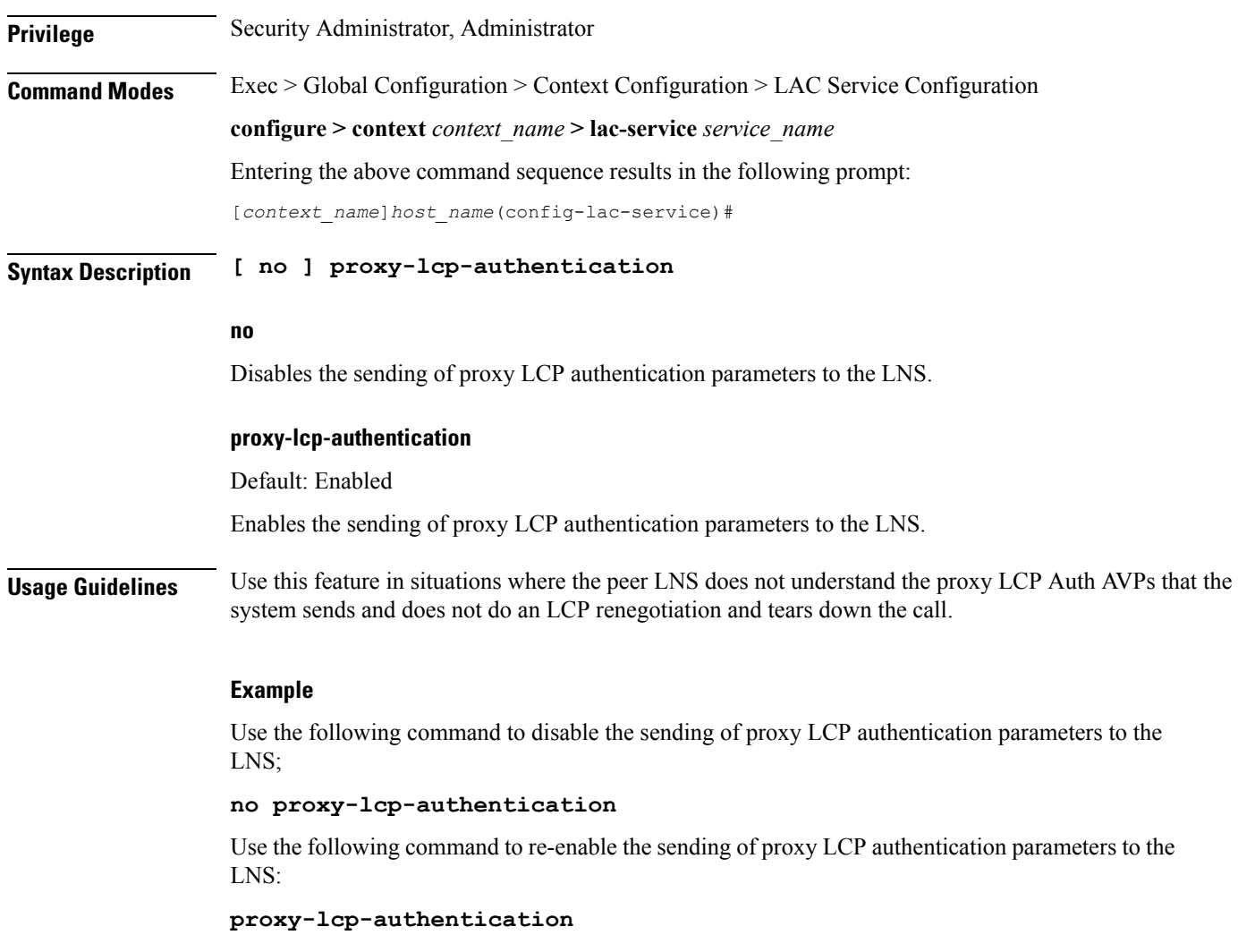

# <span id="page-15-0"></span>**retransmission-timeout-first**

Each tunnel maintains a queue of control messages to transmit to its peer. After a period of time passes without acknowledgement, a message is retransmitted. This command sets the initial timeout for retransmission of control messages.

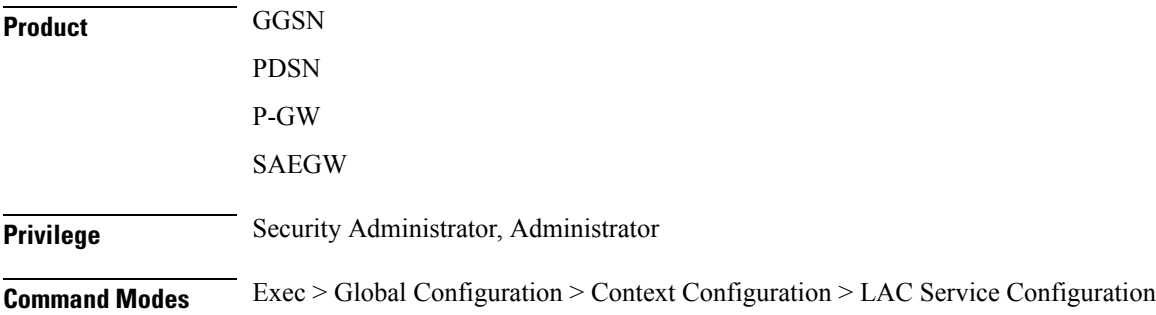

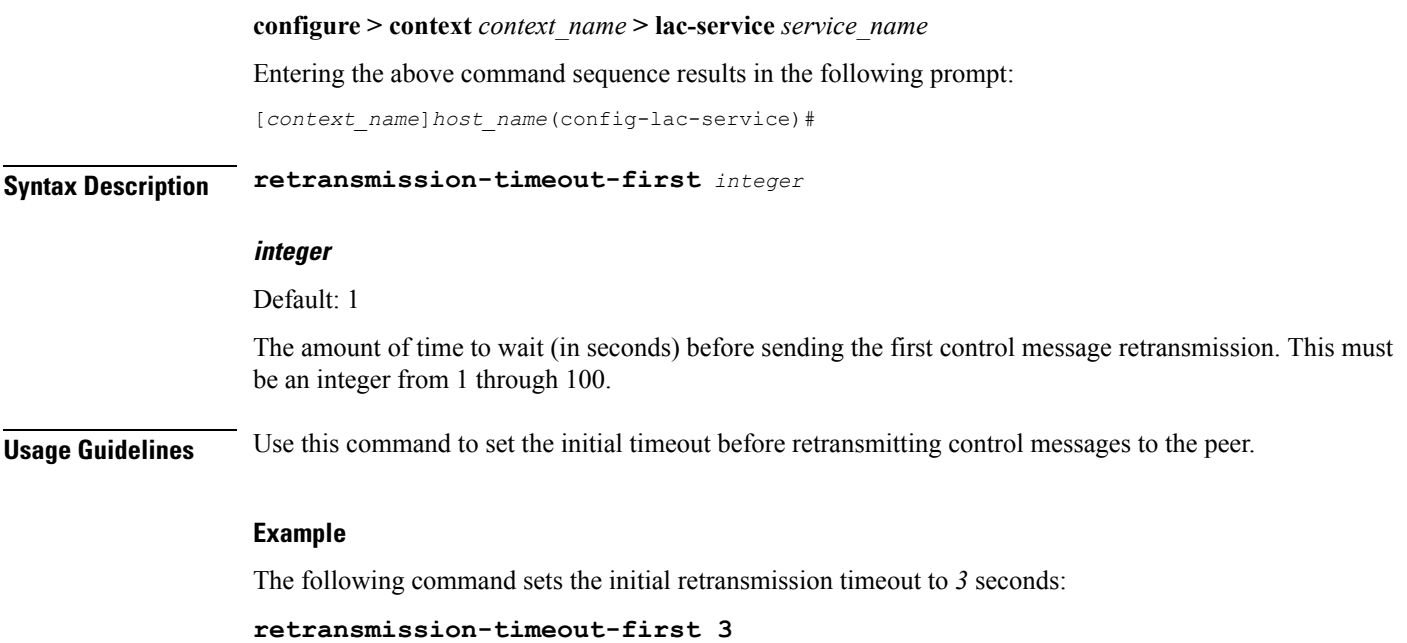

# <span id="page-16-0"></span>**retransmission-timeout-max**

Configures maximum amount of time between two retransmission of control messages.

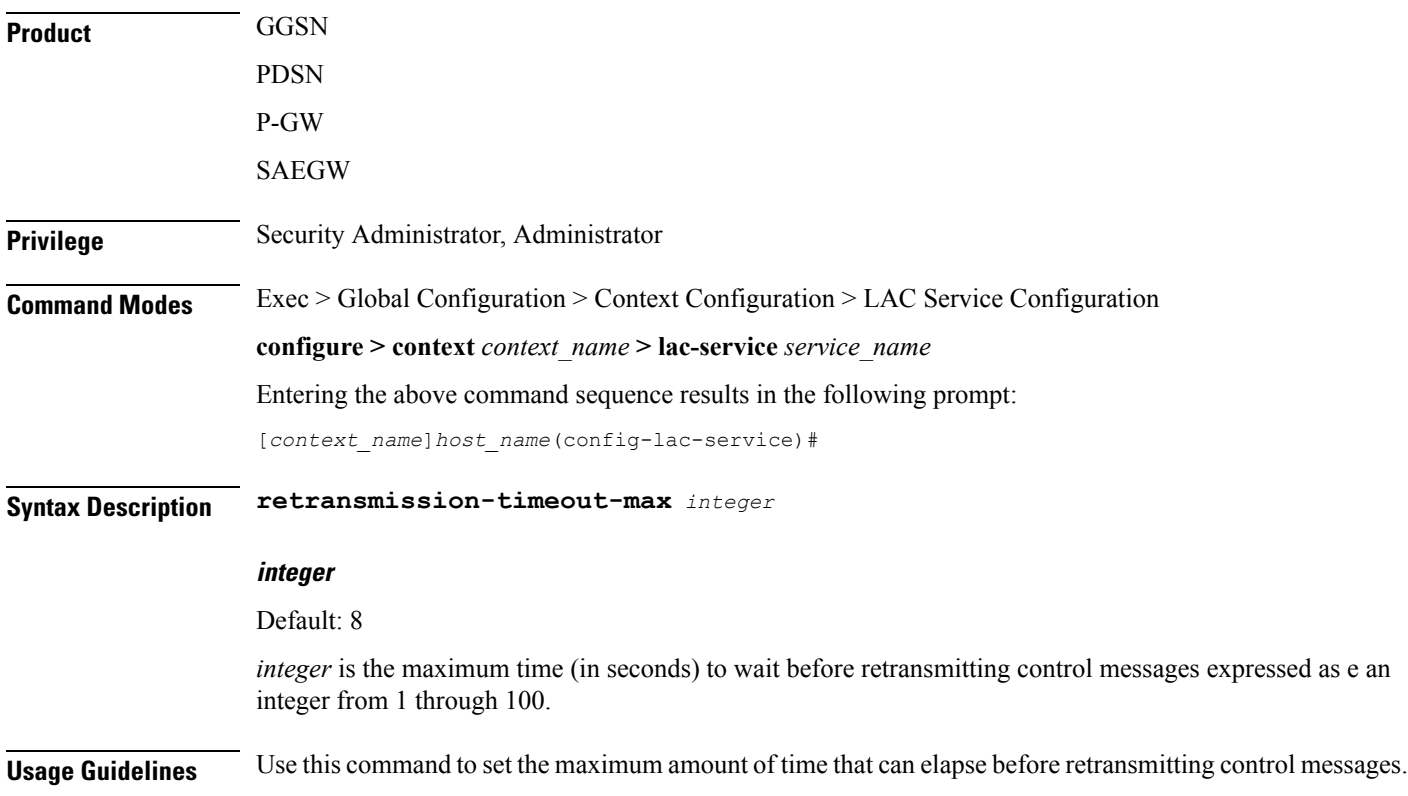

Each tunnel maintains a queue of control messagesto transmit to its peer. After a period of time passes without acknowledgement, a message is retransmitted. Each subsequent retransmission of a message employs an exponential backoff interval.

### **Example**

The following command sets the maximum retransmission time-out to *10* seconds:

```
retransmission-timeout-max 10
```
## <span id="page-17-0"></span>**single-port-mode**

This command enables/disables the L2TP LAC service always to use standard L2TP port 1701 as source port for all L2TP control and data packets originated from LAC node.

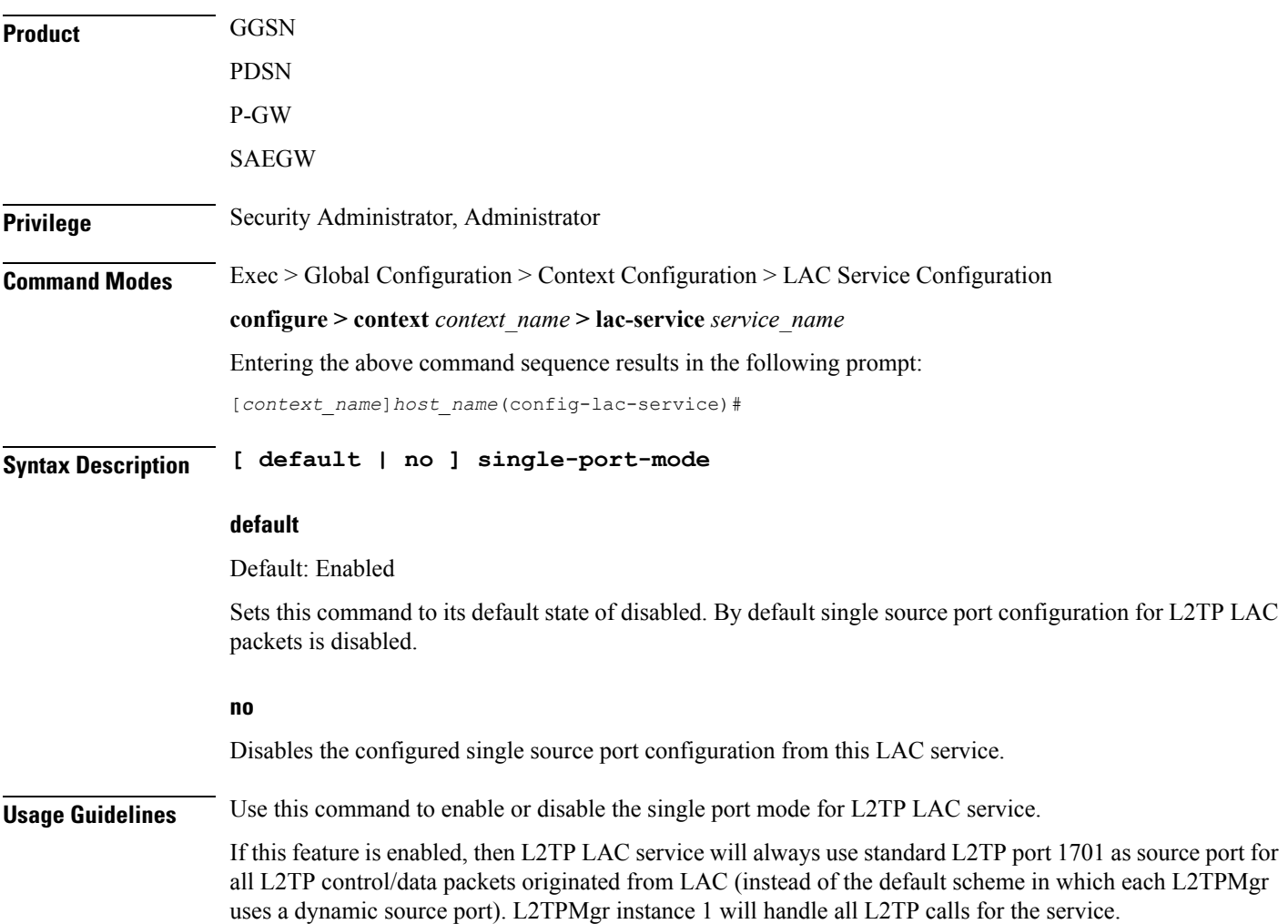

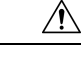

**Caution** Changing this configuration, while the service is already running, will cause restart of the service.

### **Example**

The following command enables the LAC service to use port 1701 as source port for all L2TP control and data packets:

```
single-port-mode
```
## <span id="page-18-0"></span>**snoop framed-ip-address**

When enabled, this feature allows the LAC to detect IP Control Protocol (IPCP) packets exchanged between the mobile node and the LNS and extract the framed-ip-address assigned to the mobile node. The address will be reported in accounting start/stop messages and displayed for subscriber sessions.

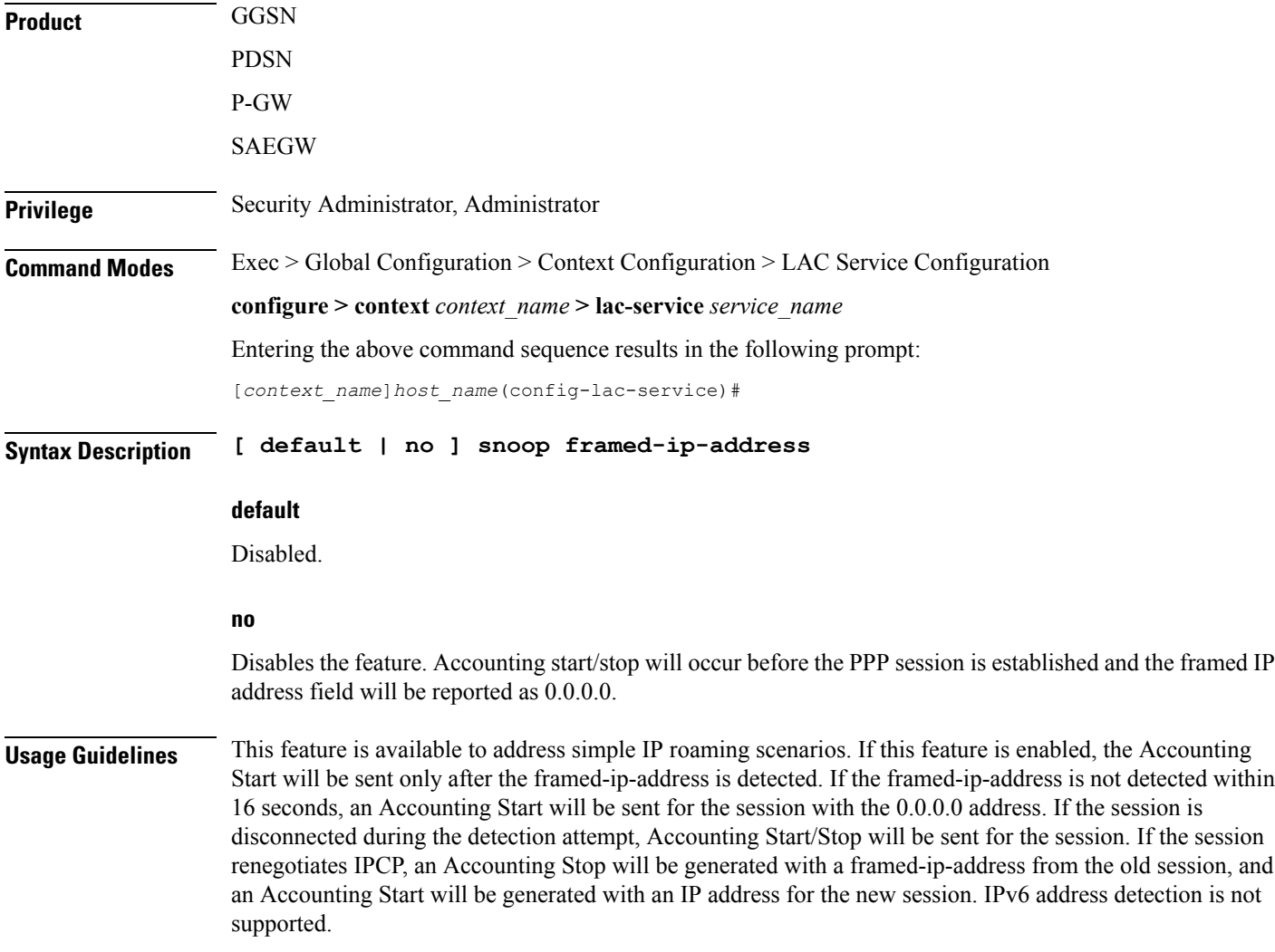

<span id="page-19-0"></span>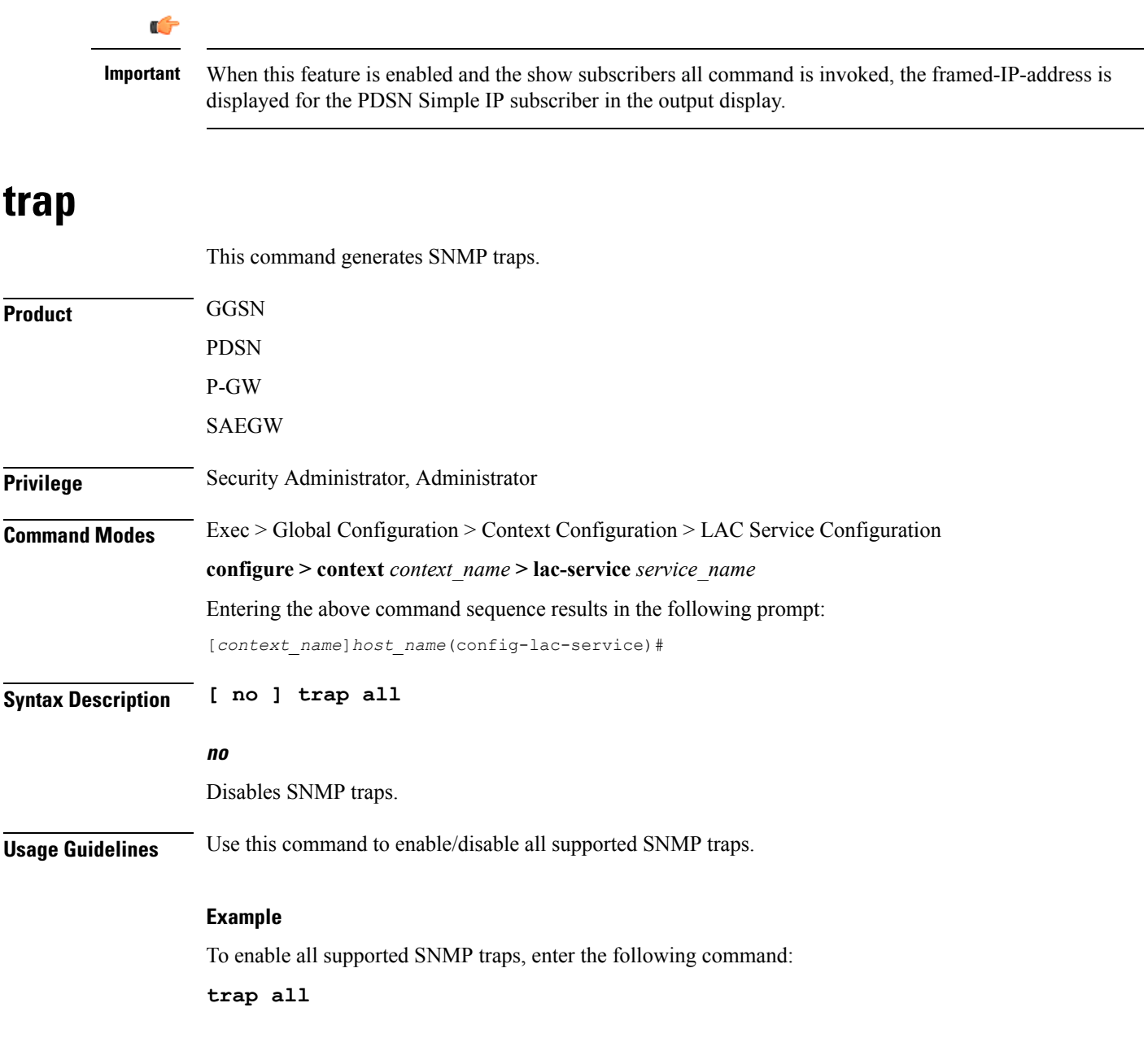

# <span id="page-19-1"></span>**tunnel selection-key**

Enables the creation of tunnels between an L2TP service and an LNS server on the basis of a key received from AAA server.

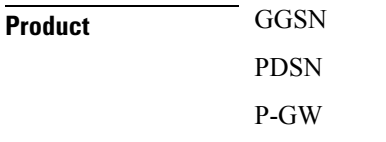

 $\mathbf l$ 

### SAEGW

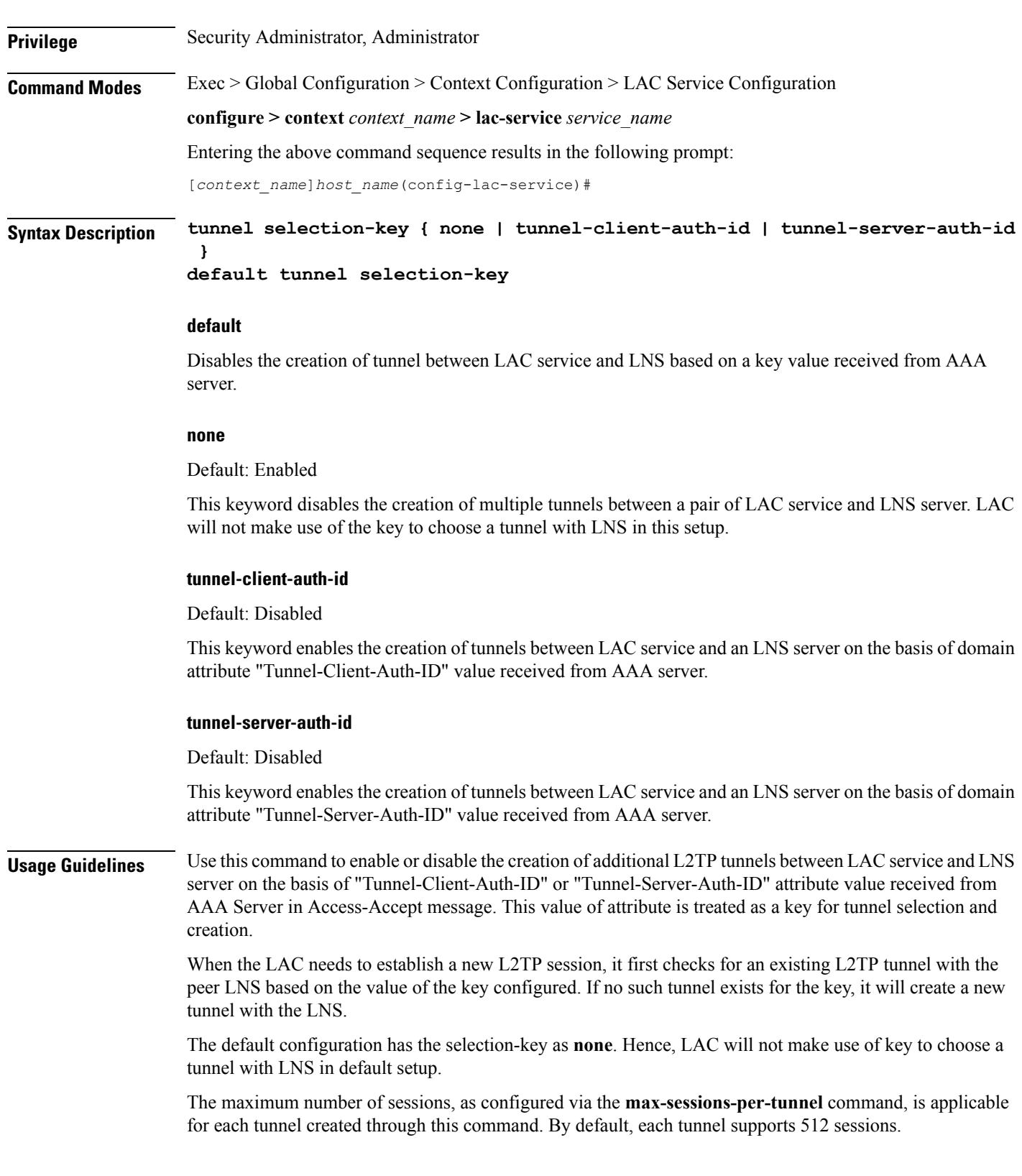

If the LAC service needs to establish a new tunnel for a new L2TP session with LNS and the tunnel create request fails because maximum tunnel creation limit is reached, LAC will try other LNS addresses received from AAA server in Access-Accept message for the APN/subscriber. If all available peer-LNS are exhausted, LAC service will reject the call.

### **Example**

The following command enables the use of "Tunnel-Server-Auth-ID" attribute value received from AAA Server in Access-Accept message as a key for tunnel selection and creation:

```
tunnel selection-key tunnel-server-auth-id
```
### <span id="page-21-0"></span>**tunnel-authentication**

Enables tunnel authentication. When tunnel authentication is enabled, a configured shared secret is used to ensure that the LAC service is communicating with an authorized peer LNS. The shared secret is configured by the**peer-lns** command in the LAC Service Configuration mode, the **tunnel l2tp**command in theSubscriber Configuration mode, or the **Tunnel-Password** attribute in the subscribers RADIUS profile.

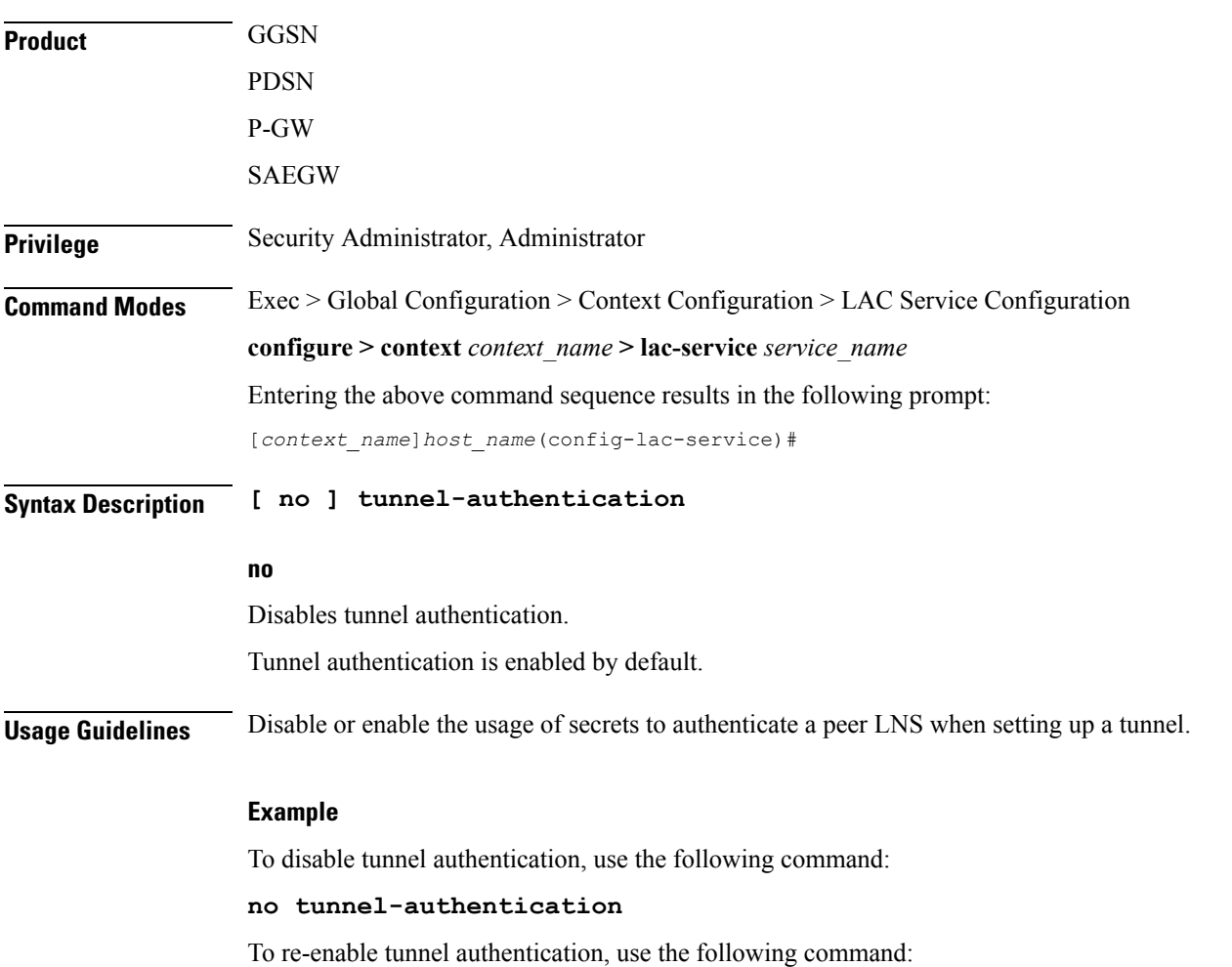

 $\mathbf l$ 

**tunnel-authentication**

 $\mathbf I$